# Testing Your Android Applications

Alexander Nelson November 17th, 2017

University of Arkansas - Department of Computer Science and Computer Engineering

<span id="page-1-0"></span>[The Problem](#page-1-0)

Testing your application provides the following advantages:

- Rapid feedback on failures
- Early failure detection in development cycle
- Safer code refactoring optimize code without fear of regressing
- Stable development minimize technical debt

## Why is testing difficult?

#### Predicting user interaction patterns is difficult

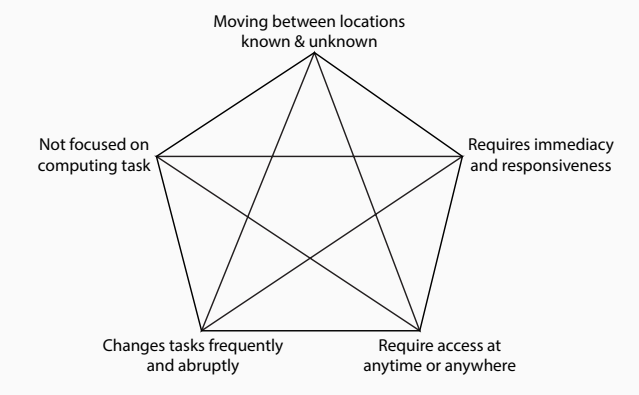

Text from Reza B'Far - Mobile Computing Principles (2005)

Identify the major workflows within the application Develop the application to direct users along those workflows

Advantages:

- Reduce number of cases your code must handle
- Reduce the search space for testing

Disadvantage:

- May limit the way a user can interact with the app
- Overcome this by listening to users/client and adding requested workflows

#### Iterative Development Workflow

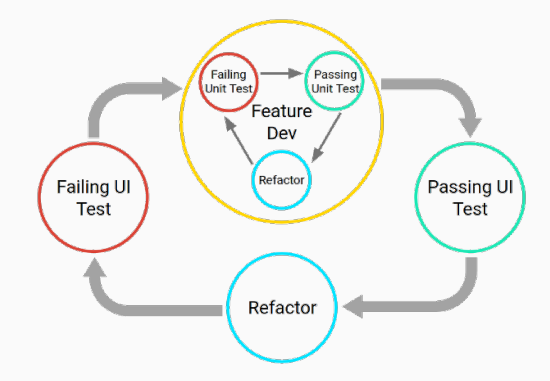

Two cycles – Unit tests for quicker development, UI tests for validation

# <span id="page-6-0"></span>**[Testing](#page-6-0)**

Your testing environment will likely include tests of different size Should roughly approximate the testing pyramid

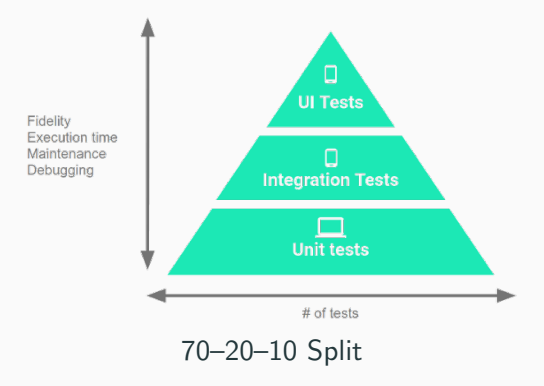

# Testing Pyramid

Small Tests – Fast and focused

- Address failures quickly
- Low fidelity, self-contained
- Passing all unit tests doesn't guarantee application will work

Medium Tests – Integration tests

- Integrate multiple components, and run on emulators or real devices
- Test how components work together to address intermediary issues

Large Tests – UI tests

- Completes a UI workflow
- Ensure end-user tasks work as expected
- Slow and harder to diagnose issues

There are three ways you can test the application:

- 1. Unit Tests Inherit classes and check for correct output from given input
- 2. Instrumented Tests Emulate user behavior with scripted input
- 3. Manually Script user interactions and perform by hand

## Testing Code in Android IDE

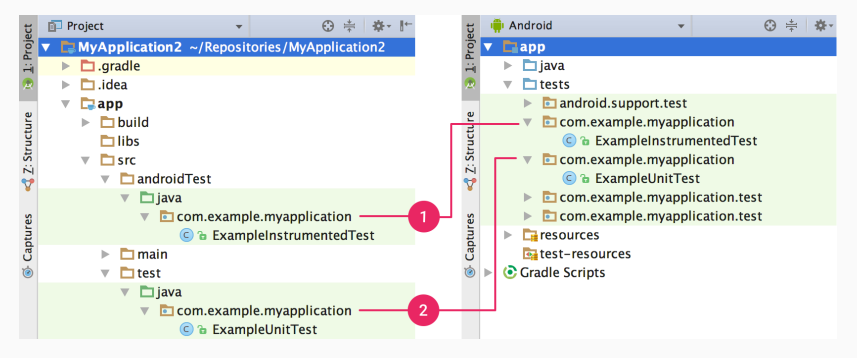

1) Instrumented Test 2) Unit Tests

Local Unit Tests – Internal tests that are run inside the development JVM Minimize execution time of tests that don't rely on Android Framework dependencies

Instrumented Tests – Tests that run on hardware device or emulator

Have access to Instrumentation APIs

- Gives information about the app under test
- Allows control of application components within test code

Must have its own AndroidManifest file, but is auto generated on Gradle build

Easily create test code by following these steps:

- 1. Open java file with code to test
- 2. Click class to be tested and press "ctrl + shift +  $T$ "
- 3. A Create Test dialog appears, choose methods to generate and click "ok"
- 4. Choose the location for the test
	- android Test for Instrumented Test
	- test for Local Unit Test

Or create a Java file in the correct test source

Gradle Dependencies – Be sure that test library dependencies are included

- testCompile 'junit:junit:x.x' JUnit 4 Framework
- androidTestCompile

'com.android.support:support-annotations:x.x.x'

• androidTestCompile 'com.android.support.test:runner:x.x'

<span id="page-15-0"></span>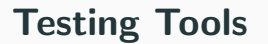

Alternative to developing your own Unit and UI tests

Unit Tests – Roboelectric http://robolectric.org/ Unit test framework that eases Android SDK plugin

UI Tests – Espresso https://developer.android.com/training/testing/espresso/index.html UI test framework

Has Gradle and Maven plugins to build into your application Allows creation of testcode with annotations

```
@RunWith(RobolectricTestRunner.class)
```
public class WelcomeActivityTest {

**@Test** 

 $\mathcal{E}$ ١

```
public void clickingLogin shouldStartLoginActivity() {
    WelcomeActivity activity = Robolectric.setupActivity(WelcomeActivity.class);
    activity.findViewById(R.id.login).performClick();
```

```
Intent expected<br>Intent = new Intent (activity, LoginActivity, class);
Intent actual = ShadowApplication.getInstance().getNextStartedActivity();
assertEquals(expectedIntent.getComponent(), actual.getComponent());
```

```
Espresso – UI Testing Framework
```

```
@Test
public void greeterSaysHello() {
    onView(withId(R.id.name_field)).perform(typeText("Steve"));
    onView(withId(R.id.greet_button)).perform(click());
    onView(withText("Hello Steve!")).check(matches(isDisplayed()));
\mathcal{E}
```
Main API components include:

- Espresso Entry point to interactions with Views
	- onView()
	- onData()
	- pressBack()
- ViewMatchers Collection of objects that implement Matcher interface
	- Used to find a view within the current view hierarchy
- ViewActions Objects that can be passed to the perform method (e.g. Click)
- ViewAssertions Objects that can be passed to the check() method
	- Similar to Assert methods in other tests Fail if value is unexpected

For most views, you can use the R.id of the view to match onView(withId(R.id.view\_to\_find))

However, not all views will have a unique R.id (e.g. Inflated views for a listview) You can look for other unique properties of the views onView(allOf(withId(R.id.view to find), withText("Hello!"))) or

onView(allOf(withId(R.id.view to find), not(withText("Hello!"))))

When finding a view:

- All views that a user can interact with should contain descriptive text or a content description
	- If not unique, it will be an accessibility bug, as well as being an issue with your testing
- Use the least descriptive matcher that is unique so that the test framework doesn't do more work than necessary
- If the target view is inside an AdapterView (e.g. ListView) onView() may not work
	- onData() method should be used instead

Once you have found the view, you will want to have the framework perform an action You can perform instances of the ViewAction class using the perform() method Examples:

- onView(...).perform(click());
- onView(...).perform(typeText("Hello"));
- onView(...).perform(scrollTo()); For getting to views inside a scroll view

More than one action can be performed in a call onView(...).perform(scrollTo(),click());

After interaciton, check that proper transformations have occurred check() method – Used to check assertions on selected view

Example: onView(...).check(matches(withText("Hello")));

Imagine a simple activity with a Button (btn) and a TextView (tv) When button is clicked the content of the TextView changes to "Hello"

Test this by:

- 1. onView(withId(R.id.btn)).perform(click());
- 2. onView(withId(R.id.tv)).check(matches(withText("Hello")));

Adapter Views may not have unique R.ids for each view Use onData() instead of onView() for matching

onData(allOf(is(instanceOf(String.class)),is("Hello"))).perform(click());

Checks through data in current activity to find instances of a certain class (String) Looks for a view with a specific value("Hello") Performs click() on that view

The espresso recorder is built into Android Studio Allows developer to create tests by performing actions

Caveats:

- Does not always create tests that will pass
- Does not always create tests in optimal ways